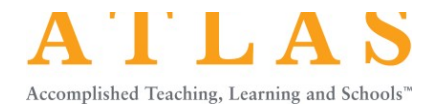

# **ATLAS Training Checklist**

#### Log in to ATLAS: https://atlas.nbpts.org

Don't know or forgot your password? Click on the "Forgot your password?" link next to the Log in button (even if you have never set up a password before in ATLAS.)

## **Dashboard**

- $\Box$  Profile & Account Information
- $\Box$  Recently Viewed Cases
- $\square$  Saved Searches
- $\Box$  Saved Cases (only visible to you)
- $\Box$  Groups
	- Manage members, edit and create folders with shared cases

### **Cases**

 $\Box$  Advanced Search

 $\bullet$  Filter by student characteristics, school settings, instructional strategies, etc.

### $\square$  Case Page

- Video
- Written Commentary (on screen and available in a printable .pdf)
- Instructional Materials (click on Instructional Materials tab)
- $\square$  Save a case
- $\square$  Create a video note
	- Notes will include a hyperlink time stamp (video clip)
- $\Box$  Create a written commentary note
- $\Box$  Create an instructional materials note
- $\Box$  Open/close and edit /delete note functionality
- $\Box$  Notes tab provides an overview of notes on a case

 $\square$  Frameworks

- Tags describe pieces of the standard/framework
- Each tag includes a rationale and hyperlink to where the tag is happening in the case

### **Frameworks**

 $\Box$  Explore each framework, tags, and tagged cases

### **Collections**

 $\square$  Explore collections of curated cases by NBPTS

### **Resources**

 $\Box$  Download, personalize, and explore resources for analyzing and implementing cases

### **Help Center**

- Help Center link in the dashboard
- Help bubble on each page (bottom right)